## ㅇ 연구실적 입력

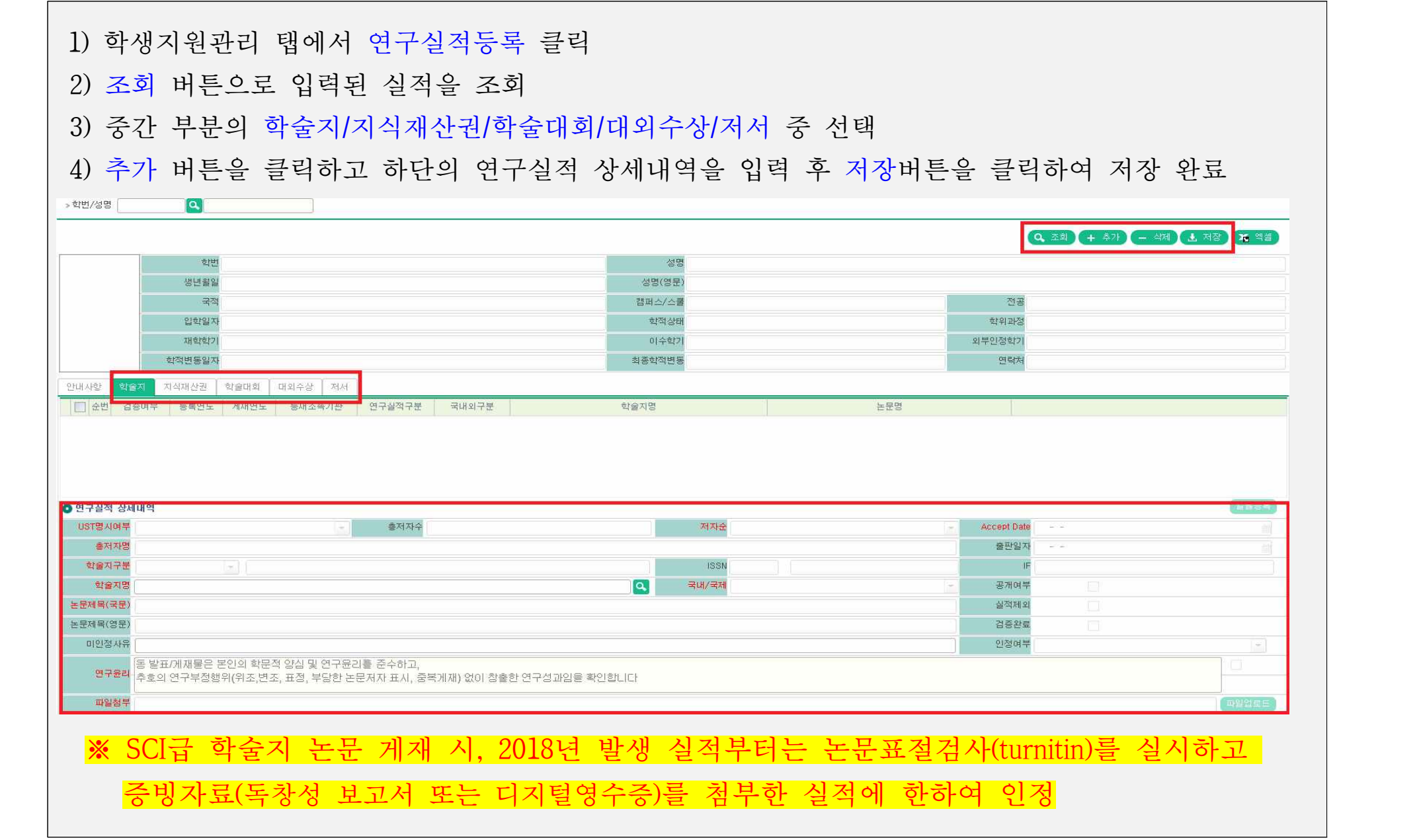

- ㅇ Registration of Research Performance
	- 1) Visit integrative system(edu.ust.ac.kr)  $\rightarrow$  Management of Student Support  $\rightarrow$  Register research Achievements
	- 2) Click SEARCH to check your research performance information
	- 3) Select your research performance(Academic journal/Intellectual property rights/Conference, etc.)
	- 4) Click ADDITION and register detailed research performance data. And then, click SAVE

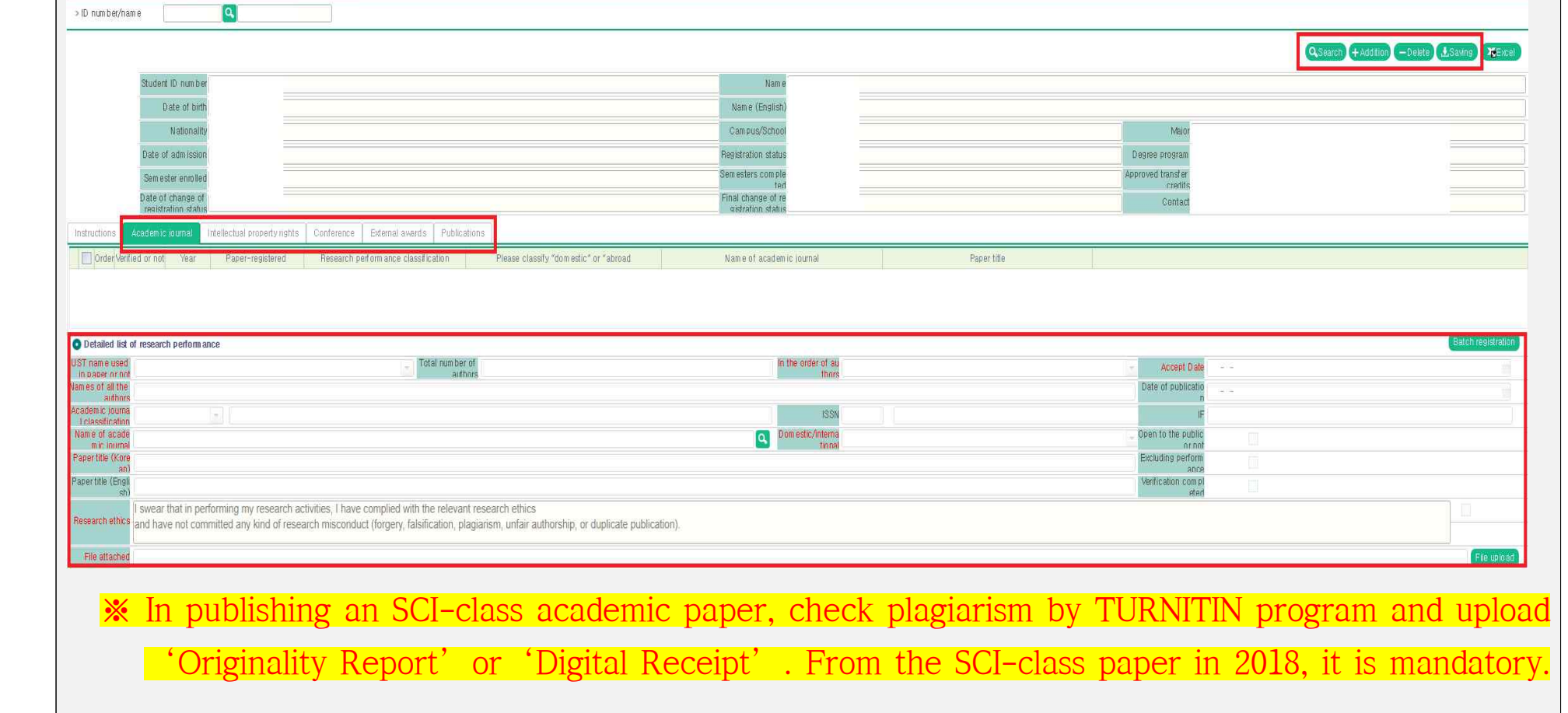